## **Инструмент автоматизации создания и визуализации геометрии корпуса аудиосистемы рупорного типа**

М. С. Тарских, А.В. Шкляр

tarskydesign@gmail.com | shklyarav@mail.ru

г. Томск, Томский Политехнический Университет

*В данной работе предложен способ автоматизации процесса создания и изменения геометрии коридора тела рупора с* 

*возможностью визуализации и внесения корректировок геометрии в режиме реального времени.*

*Ключевые слова: рупорная аудиосистема, компьютерная графика, геометрическая модель, автоматизация.*

# **Instrument for automating the creation and visualization of the geometry of the housing of a horn-type audio system**

M. S. Tarskikh, A.V. Shklyar

tarskydesign@gmail.com | shklyarav@mail.ru

Tomsk, Tomsk Polytechnic University;

*In this paper, we propose a method for automating the process of creating and changing the geometry of the corridor of the horn body with the possibility of visualization and making corrections to geometry in real time.*

*Keywords: horn audio system, computer graphics, geometric model, automation.*

### **1. Введение**

Tapered Quarter-Wave Pipe или Расширяющаяся Четвертьволновая Труба впервые описывается Paul Voight в 1930 г. Фактически, такого рода оформление является рупорным, но оно настроено на частоты резонансов динамической части головки. Серийное производство акустик типа TQWP принадлежало известной в кругах ценителей хорошего звучания франшизе Lauther, которая устанавливала в нее широкополосный динамик с высокой характеристикой чувствительности. Подобного рода решение обладает рядом преимуществ с электроакустической точки зрения. Аудиосистема (в дальнейшем АС) проектируется без разделительного фильтра и поэтому входные характеристики её импеданса совпадают с характеристиками импеданса головок. Это качество облегчает сопряжения систем с любым усилителем. Повышенная чувствительность обладает уменьшенной нагрузкой для маломощных усилителей, что крайне важно для усилителей лампового и транзисторного типа, особенно, если их работа происходит в А-классе. Также, наличие всего одной динамической головки улучшает ФЧХ системы, а это положительно отражается на локализациях источника звука и его возможности преобразовывать быстрый сигнал.

Следует отметить, что существует большое количество вариантов «сворачивания» коридора TQWP рупора.

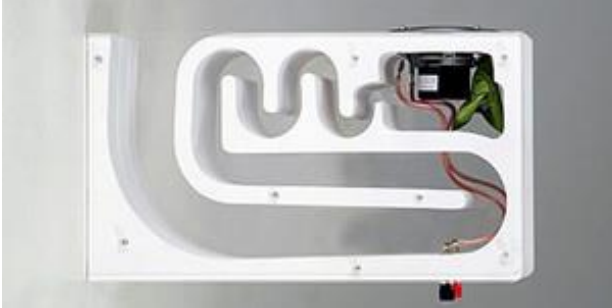

Рисунок 1. Пример оформления TQWP

Расчет для дальнейшего изготовления конструкции подобного тела рупора – нетривиальная и крайне трудоемкая конструкторская задача, радикально увеличивающая окончательную стоимость изделия. В связи с чем появляется необходимость в создании инструмента, способного автоматизировать и упросить процесс расчета и создания корректной векторной геометрии.

#### **2. Создание алгоритма реализации формообразования тела рупора в интерактивной трехмерной среде**

Для создания трехмерной модели тела рупора с учетом факторов, отвечающих за формообразование, была выбрана программная среда Autodesk 3Ds Max.

Выбор данной программной среды был обусловлен возможностями и инструментами данного программного обеспечения, дающих возможность:

- Автоматизировать расчеты, необходимые для создания тела рупора в соответствии с ограничивающими факторами
- Просмотреть в интерактивной трехмерной среде выходные результаты расчетов с изменением входных данных в режиме реального времени
- Создать интуитивный и дружелюбный пользовательский интерфейс для управления входных и выходных данных
- Воплотить рассчитанную трехмерную модель тела рупора в виде высококачественного фотореалистичного изображения.

Автоматизация расчета тела рупора произведена с помощью встроенного в программную среду Autodesk 3Ds Max компонента MAXScript (Рисунок 2), позволяющего создавать скрипты на собственном языке программирования либо на языке программирования Python.

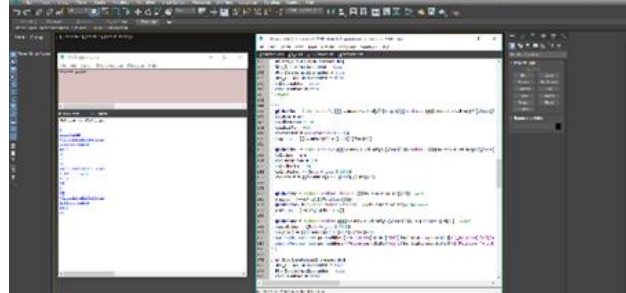

Рисунок 2. Интерфейс программного обеспечения Autodesk 3Ds Max с частью скрипта, выполненного в программной среде MAXScript

Входными данными для расчетов являются размеры наиболее важных элементов самого тела рупора и цифроаналоговых преобразователей, расположенных в корпусе рупора, такие как:

• Габаритные размеры тела рупора

- Размер динамика, расположенного в начале коридора тела рупора
- Пропорциональное соотношение площадей начала коридора тела рупора и его выхода.
	- Далее, в скрипте происходят автоматические вычисления соотношений входных данных, приводящие к образованию «правильной» геометрии коридора рупора.

Также, опираясь выходные данные вычислений, скрипт автоматически подбирает необходимую толщину стенок тела рупора в соответствии с наиболее распространёнными на рынке толщинами листовых материалов, равных 6,10,12,16 и 22 мм.

#### **3. Создание интерфейса управления интерактивной трехмерной моделью**

Для получившегося скрипта необходимо запрограммировать визуальную оболочку с управляющими элементами, так же называемую пользовательским интерфейсом (Рисунок 3), для удобности обращения к скрипту с целью введения входной информации и произведения манипуляций с выходной расчетной информацией. Эта операция производится так же посредством написания программного кода в среде MAXScript.

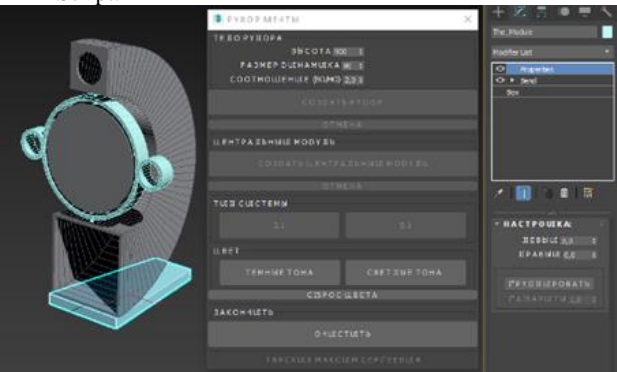

Рисунок 3. Пользовательский интерфейс

В ходе создания инструмента проектирования, были проанализированы основные факторы, отвечающие за формообразование тела рупора для рупорной акустической системы. В ходе аналитики принято решение использовать уменьшение габаритных размеров коридора движения звукового давления посредством сворачивания рупора в спираль (применённый в данном примере тип геометрии спирали рупора именуется «подкова»). Была рассчитана геометрия образования «правильной» формы коридора с учетом характерных особенностей конструкции подобного корпуса для аудиосистем с последующей автоматизацией обработки входных данных.

Дополнительно были внесены алгоритмы, отвечающие за толщину стенок корпуса, т.е. за ступенчатое изменение размеров, равных 6,10,12,16 и 22 мм и соответствующих наиболее распространённым предложениям на рынке листовый пиломатериалов, в зависимости от габаритов, соотношения протяженности участков коридора рупора к площади боковой стенки.

Написанный скрипт был привязан к интерфейсу управления, интуитивно понятному и позволяющему пошагово создавать тело рупора с вводом входных данных и изменением выходных данных в реальном времени с последующим отображением изменений на трехмерной цифровой модели.

Данное решение позволяет значительно сократить время на создание виртуальной модели корпуса рупорного типа для аудиосистемы с сохранением «правильной геометрии», последующего редактирования получившейся формы.

Также, реализация такого решения позволяет наглядно рассмотреть со всех сторон любую форму корпуса, являющуюся продуктом действия предложенного алгоритма с возможностью максимально представить будущее изделие, в будущем изготавливаемое на производстве благодаря фотореалистичному рендеру.

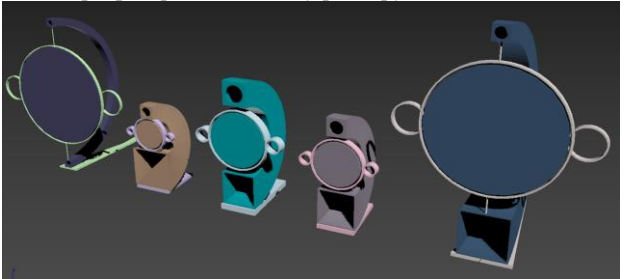

Рисунок 4. Результаты использования созданного инструмента формообразования в виде разногабаритных корпусов с различающимися входными значениями.

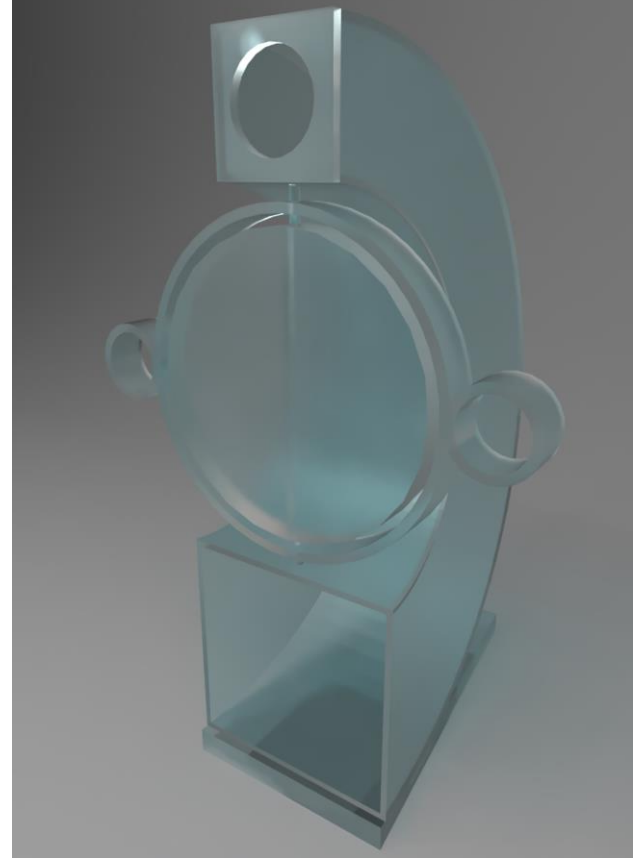

Рисунок 5. Материальная визуализация модели с малым количеством входных данных, описывающих геометрию коридора рупора.

Введение дополнительных информационных блоков дает неограниченное уточнение сложной геометрии рупора проектируемой аудиосистемы, наравне с усложнением геометрии, описывающей опорно-габаритные функции, позволяя в дальнейшем внедрить в программу заготовленные дизайнерами и инженерами варианты оформления конструкционных решений, несвязанных с расчетом внутренней геометрии корпуса АС.

Также, использование программной среды Autodesk 3Ds Max дает возможность конвертации синтезированных объектов в другие программные среды для дальнейшей конструкторской работы.

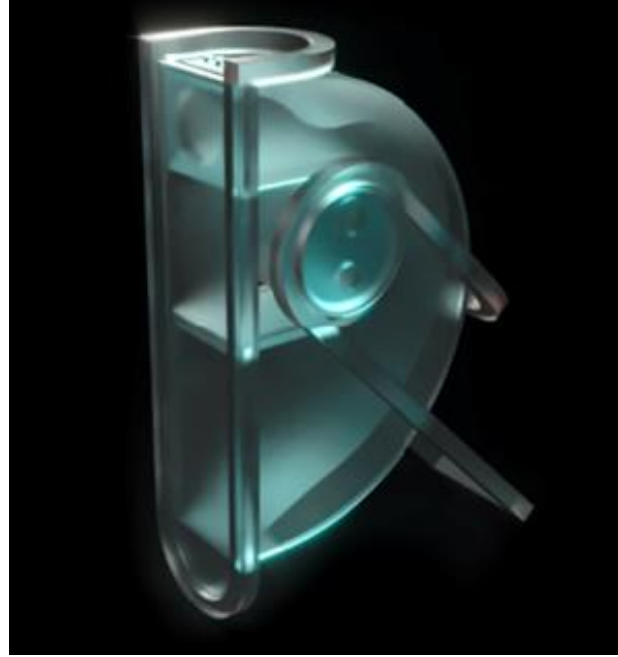

Рисунок 6. Результат введения дополнительных входных данных и углубленной дизайнерско-конструкторской проработки конструкции, созданной посредством инструмента автоматизации формообразования, представленный в виде материальной визуализации.

### **4. Практическое применение результатов работы созданного инструмента**

Данные, поученные в ходе использования инструмента для автоматизации создания геометрии коридора TQWP рупора для АС, можно применять не только с целью наглядной визуализации проекта.

Посредством конвертации выходных данных, описывающих конструкционные элементы, такие, как векторная геометрия корпуса, либо полная трехмерная модель, в распространённые цифровые форматы (DFX, DWG, OBG, STL и т.п.) можно продолжить работу с проектом, например, создав необходимую конструкторскую документацию, либо проведя физические исследования в программных средах, позволяющих проводить соответствующие симуляции.

Также, наиболее полезным аспектом является возможность прямой конвертации для создания управляющей программы для станков с ЧПУ с целью дальнейшего материального воплощения проекта.

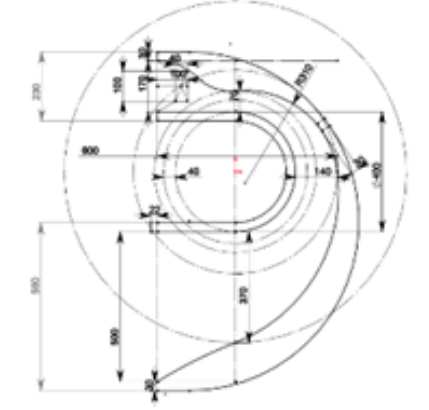

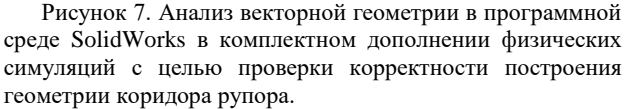

### **5. Реализация проекта**

Созданный инструмент автоматизации проектирования позволил сократить большое количество трудоемких процессов, давая возможность сразу приступить к изготовлению опытного образца на ЧПУ платформе.

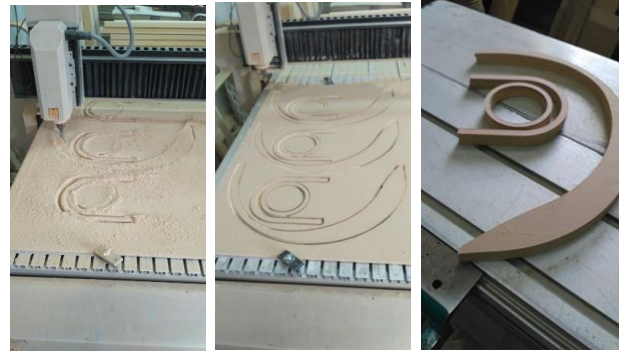

Рисунок 8. Процесс создания проекта, как результата использования разработанного инструмента автоматизации.

Также, выходные данные в виде трёхмерных моделей позволяют создать полноценную высококачественную фотореалистичную визуализацию проекта, интегрированного в интерьерную среду для дальнейшего их использования в рекламной и полиграфической продукции.

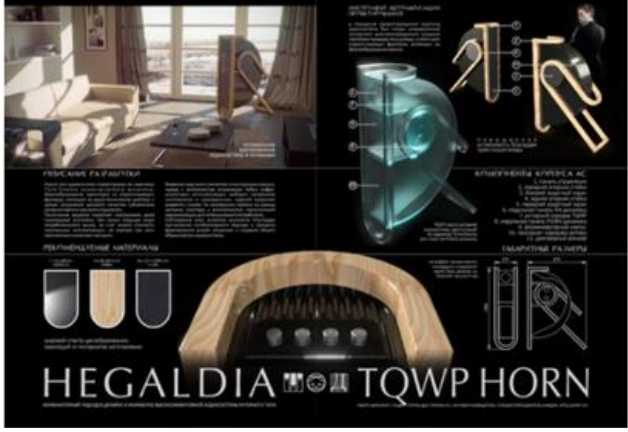

Рисунок 9. Использование выходных данных в полиграфии

### **7. Заключение**

Использование описанной в данной статье разработки в виде инструмента, позволяющего автоматизировать и упростить многие трудоемкие конструкторские задачи, позволит оптимизировать дальнейшее производство изделий подобного рода, сократив время, необходимое на расчет конструкции, создание конструкторской документации и общие финансовые затраты фирмыизготовителя, связанные с данным родом интеллектуальной деятельности.

Вышеперечисленные положительные аспекты также могут сказаться на уменьшении стоимости изделия для конечного потребителя, а, следовательно, на глобальной популяризации изделия типа рупорная TQWP аудиосистема.

### **8. Литература**

1. Акустическая\_система [Электронный ресурс]. – доступа: https://ru.wikipedia.org/wiki/Акустическая система Заглавие с экрана. –(Дата обращения: 14.01.2018).

2. Эффект\_Доплера [Электронный ресурс]. – Режим доступа: https://ru.wikipedia.org/wiki/Эффект\_Доплера –. Заглавие с экрана. –(Дата обращения: 14.01.2018).

3. Диффузоры\_Шрёдера [Электронный ресурс]. – Режим доступа: https://ru.wikipedia.org/wiki/Диффузоры\_Шрёдера

Заглавие с экрана. –(Дата обращения: 14.01.2018). 4. Акустика. Типы акустических систем - АВ Клуб [Электронный ресурс]. – Режим доступа: http://www.avclub.pro/articles/audio-video-ot-a-do-ya/akustikatipy-akusticheskikh-sistem –. Заглавие с экрана. –(Дата обращения: 20.04.2018).

5. Информационный ресурс основ акустики<br>ектронный ресурс]. - Режим доступа: [Электронный ресурс]. – Режим доступа: http://baseacoustica.ru/akustika/4-materialy-korpusov/4 akusticheskoe-oformlenie.html –. Заглавие с экрана. –(Дата обращения: 20.04.2018).

6. Плиты древесно-стружечные. Технические условия [Электронный ресурс]: ГОСТ 10632-2014. – Введ. 01.07.2015. — Режим доступа: Система Кодекс-клиент.

#### **9. Об авторах**

Тарских Максим Сергеевич, студент инженерной школы информационных технологий и робототехники (бывш. Институт кибернетики) Томского политехнического университета. E-mail tarskydesign@gmail.com

Шкляр Алексей Викторович, старший преподаватель, <sup>О</sup>тделение автоматизации и робототехники, Томского политехнического университета. E-mail [shklyarav@tpu.ru](mailto:shklyarav@tpu.ru)